## Bloque III. Herramientas

*Capítulo 1. Uso de sistemas operativos*

- **• Conceptos básicos**
- **• Sistemas operativos comunes**
- **• Arranque y finalización de sesiones**
- **• El sistema de ficheros**
- **• El intérprete de órdenes**
- **• Ejecución de programas**
- **• El gestor gráfico de ficheros**
- **• Aspectos avanzados**

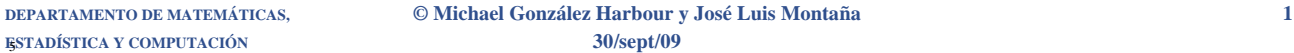

# **Introducción**

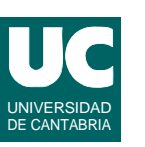

**El** *sistema operativo* **es un programa que:**

- **• Controla el acceso a todos los** *recursos del sistema* **(memoria, teclado, pantalla, etc.)**
- **• Implementa un** *sistema de ficheros* **para el almacenamiento de información en la memoria secundaria o masiva**
- **• Tiene un** *intérprete para las órdenes* **que el usuario introduce por teclado ("***shell***") o ratón y pantalla (gestor de ventanas). Con estas herramientas podemos:**
	- **- gestionar la información almacenada en el disco**
	- **- ejecutar programas de aplicación**

#### **El sistema operativo se carga en la memoria del computador al encenderlo**

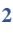

#### Sistemas operativos comunes

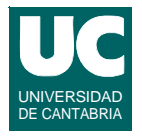

**El UNIX es un sistema operativo avanzado diseñado originalmente para estaciones de trabajo ("***workstations***"), aunque hoy en día existe para multitud de sistemas**

- **• es multiusuario, multiproceso y protegido**
- **• está estandarizado a nivel internacional (***POSIX***)**
- **• hay versiones de libre distribución (***Linux***,** *Free BSD***,...)**

**El Windows 98 era un sistema operativo diseñado para los computadores personales de IBM y compatibles**

- **• era monousuario, multiproceso y semi-protegido**
- **• pertenecía a una empresa única (***Microsoft***)**

**Windows NT/XP/Vista es protegido y multiusuario (según versión)**

**ESTADÍSTICA Y COMPUTACIÓN 30/sept/09**

**DEPARTAMENTO DE MATEMÁTICAS, © Michael González Harbour y José Luis Montaña 3**

## Arranque del sistema operativo

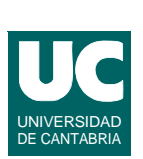

**Al encender el computador se arranca el sistema operativo predeterminado**

**Si existen varios sistemas operativos, se da la opción de elegir**

**En nuestro laboratorio se dan varias opciones, seleccionables con el ratón**

**Para nuestra asignatura elegir el símbolo de Linux:**

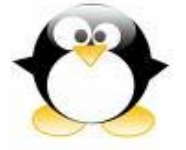

#### **Inicio de la sesión en los puestos LINUX**

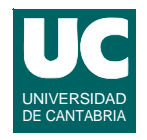

**Para entrar, proporcionar el** *nombre de usuario* **y luego la**  *contraseña***.**

**Para salir:**

- **• Elegir en el menú "Sistema" de la parte superior de la pantalla, la opción "Cerrar la sesión"**
- **• luego, "Cerrar la sesión"**

**ESTADÍSTICA Y COMPUTACIÓN 30/sept/09**

**DEPARTAMENTO DE MATEMÁTICAS, © Michael González Harbour y José Luis Montaña 5**

## Para apagar el computador

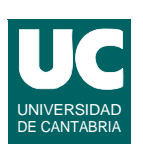

**Nunca apagarlo directamente, pues se podrían estropear los datos del disco**

*Windows***: En el botón de "Inicio", seleccionar "Apagar el sistema", y luego "apagar" o "reiniciar", según se desee**

*Linux***: Se puede hacer de dos formas:**

- **• Al abandonar la sesión elegir en el menú "Sistema" de la parte superior de la pantalla, la opción "Apagar" y, luego, "Apagar"**
- **• En la pantalla de inicio de sesión, elegir el menú "Opciones", y luego "Apagar"**

#### El sistema de ficheros

**Los programas y la información no volátil se almacenan en el**  *sistema de ficheros* **del computador, basado en memoria secundaria (discos, diskettes, CD-ROM, etc.)**

**La información se almacena en** *ficheros***, que se identifican por un**  *nombre***, con el siguiente formato:**

- **• cualquier secuencia de hasta 256 caracteres (excepto "/" en UNIX y "\" en Windows)**
- **• se suele identificar el tipo de fichero con una** *extensión***:**
	- **- programa java: nombre.java**
	- **- fotografía jpeg: nombre.jpg o nombre.jpeg**
	- **- página web: nombre.html o nombre.htm**
	- **- etc.**

**ESTADÍSTICA Y COMPUTACIÓN 30/sept/09**

**DEPARTAMENTO DE MATEMÁTICAS, © Michael González Harbour y José Luis Montaña 7**

# Ficheros y directorios

**Los ficheros pueden ser:**

- **• ficheros de información (programas o datos)**
- **• directorios, que a su vez contienen otros ficheros**

#### **Los ficheros y directorios se organizan con una estructura jerárquica, en forma de árbol**

- **• La** *raíz* **del árbol se denomina en UNIX: "/"**
	- **- Nota: al revés que en Windows: "\"**

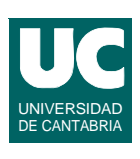

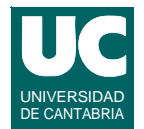

# Arboles de ficheros en UNIX

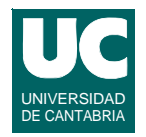

#### **Los directorios dan lugar a una estructura en forma de un único árbol, con todas las unidades de memoria secundaria**

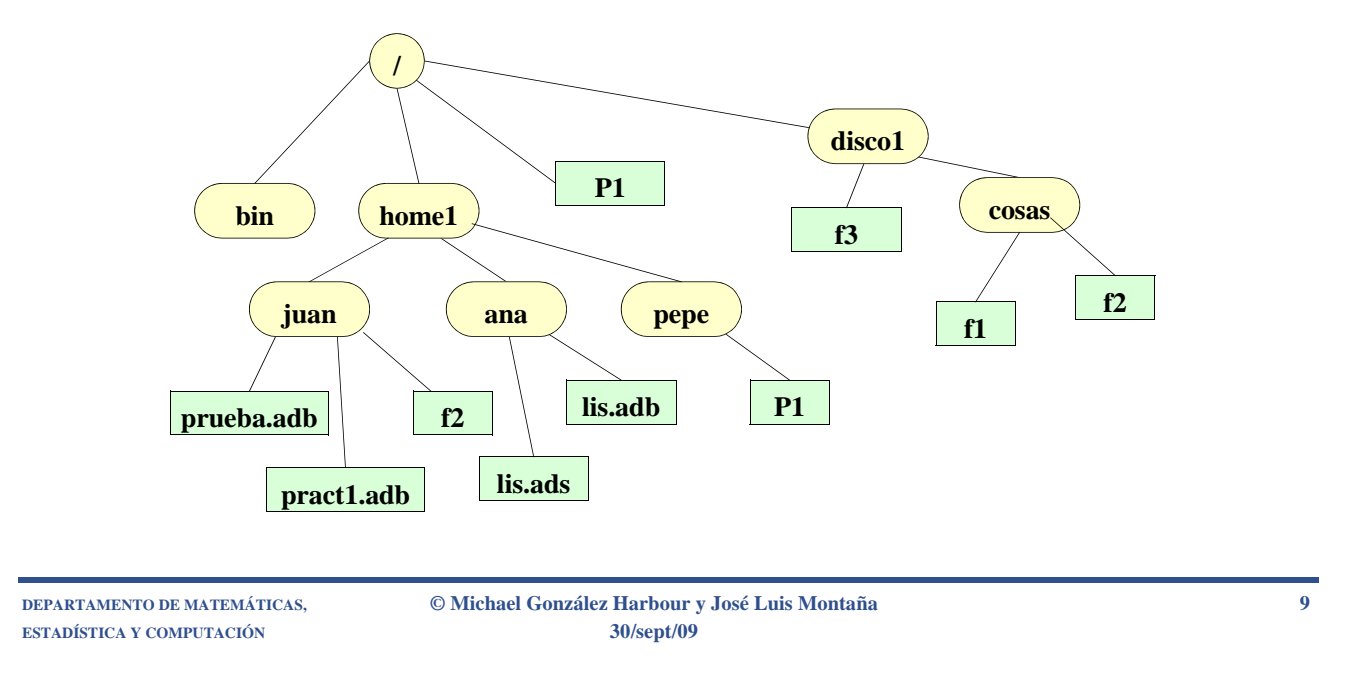

## Nombres de ficheros: UNIX

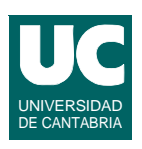

**El directorio principal (raíz) se llama "/"**

**El nombre completo de un fichero ("***pathname***") se compone de:**

- **• nombres de los directorios de los que depende en el árbol de ficheros, separados por "/"**
- **• nombre del fichero**

#### **Ejemplo: /home1/juan/prueba.adb**

**• Son distintas las mayúsculas de las minúsculas**

## Directorio de trabajo

**Para no escribir el nombre completo del fichero existe un**  *directorio de trabajo***:** 

- **• si el fichero está en él, se puede omitir su nombre**
- **• El** *directorio de trabajo* **se denomina "."**
- **• El** *padre* **de un directorio se llama ".."**

**Ejemplo: suponiendo que el directorio de trabajo es /home1/juan, son equivalentes:**

**/home1/juan/prueba.adb**

**prueba.adb**

**Ejemplos:**

**../ana/lis.ads ../../bin**

**ESTADÍSTICA Y COMPUTACIÓN 30/sept/09**

**DEPARTAMENTO DE MATEMÁTICAS, © Michael González Harbour y José Luis Montaña 11**

#### **Árboles de ficheros en Windows**

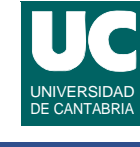

**Los directorios dan lugar a una estructura en forma de árbol, con un árbol por cada unidad de memoria secundaria**

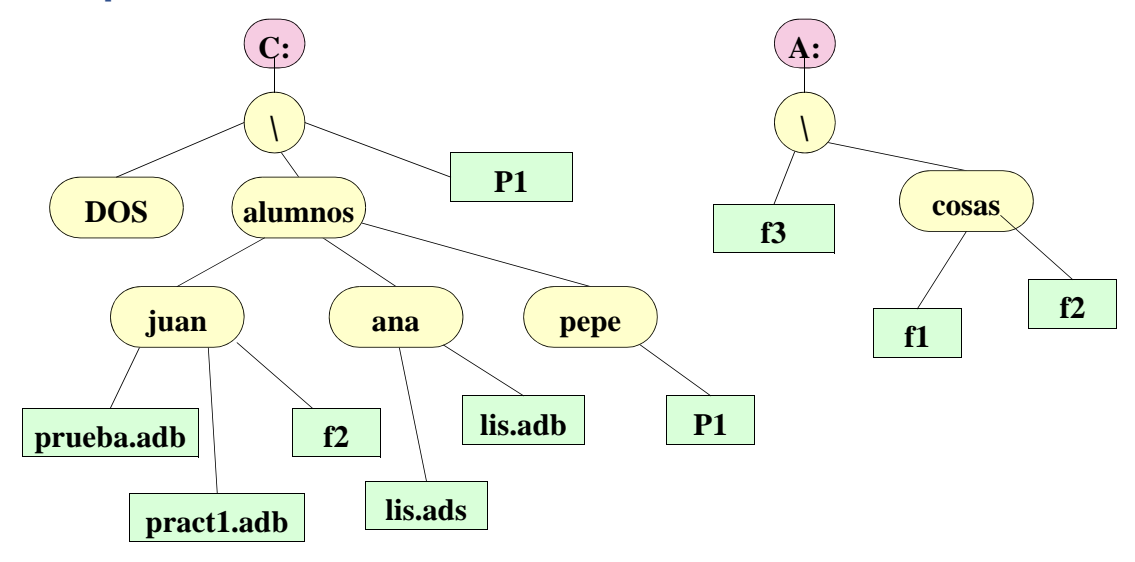

**DEPARTAMENTO DE MATEMÁTICAS, © Michael González Harbour y José Luis Montaña 12**

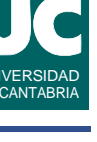

#### **Nombres completos de ficheros: Windows**

**Cada unidad de almacenamiento secundario (disco, disquete, CD-ROM) tiene como nombre una letra, seguida de ":"**

**• disquete: a: disco duro: c:**

**El directorio principal (raíz) se llama "\"**

**El nombre completo de un fichero ("pathname") tiene:**

- **• nombre de la unidad**
- **• nombres de los directorios de los que depende en el árbol de ficheros, separados por "\"**
- **• nombre del fichero**

**En los nombres no se distinguen mayúsculas de minúsculas**

Unidad y directorio de trabajo

**Para no escribir el nombre completo del fichero existen:**

- **• una unidad de trabajo: si el fichero está en la unidad de trabajo ésta se puede omitir**
- **• un directorio de trabajo: idem.**

**ESTADÍSTICA Y COMPUTACIÓN 30/sept/09**

**Ejemplo: suponiendo que la unidad de trabajo es c: y el directorio de trabajo es \alumnos\juan, son equivalentes:**

**c:\alumnos\juan\prueba.adb \alumnos\juan\prueba.adb prueba.adb**

**El directorio padre se representa por ".."; ejemplos:**

**..\ana\lis.ads ..\..\dos**

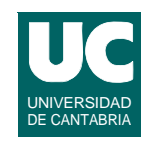

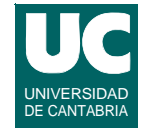

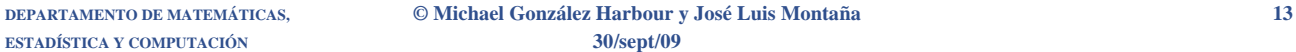

#### **Caracteres comodín**

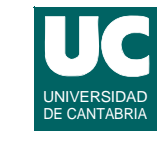

**En ocasiones podemos referirnos globalmente a múltiples ficheros cuyos nombres se parecen. Para ello se usan los caracteres comodín:**

- **• "?" puede ser sustituido por cualquier carácter**
- **• "\*" por cualquier secuencia de cero o más caracteres**
- **• Ejemplos UNIX:**

```
/home1/juan/*.adb (prueba.adb y pract1.adb)
```

```
/home1/* (juan, ana y pepe)
```
**• Ejemplos Windows:**

```
c:\alumnos\juan\*.adb (prueba.adb y pract1.adb)
```

```
c:\alumnos\*.* (juan, ana y pepe)
```
**ESTADÍSTICA Y COMPUTACIÓN 30/sept/09**

**DEPARTAMENTO DE MATEMÁTICAS, © Michael González Harbour y José Luis Montaña 15**

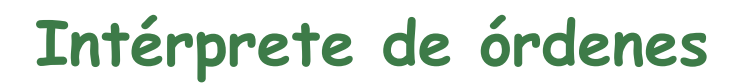

**El sistema operativo dispone de un intérprete de las órdenes que se introducen por teclado ("***shell***")**

- **- llamado "***Símbolo del sistema***" en Windows (ver accesorios)**
- **- llamado "***sh***", "***csh***", "***bash***", ..., en Unix**

**Cuando el intérprete está listo para recibir una orden, muestra el símbolo de preparado ("***prompt***"), generalmente con el directorio de trabajo o el nombre del computador. Ejemplo:**

- **• UNIX: pc37 usr>**
- **• Windows: c:\ALUMNOS\JUAN>**

**Bajo el intérprete se puede:**

**• introducir una orden o ejecutar un programa**

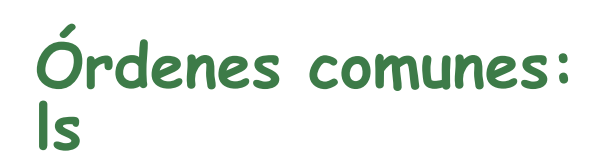

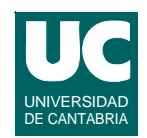

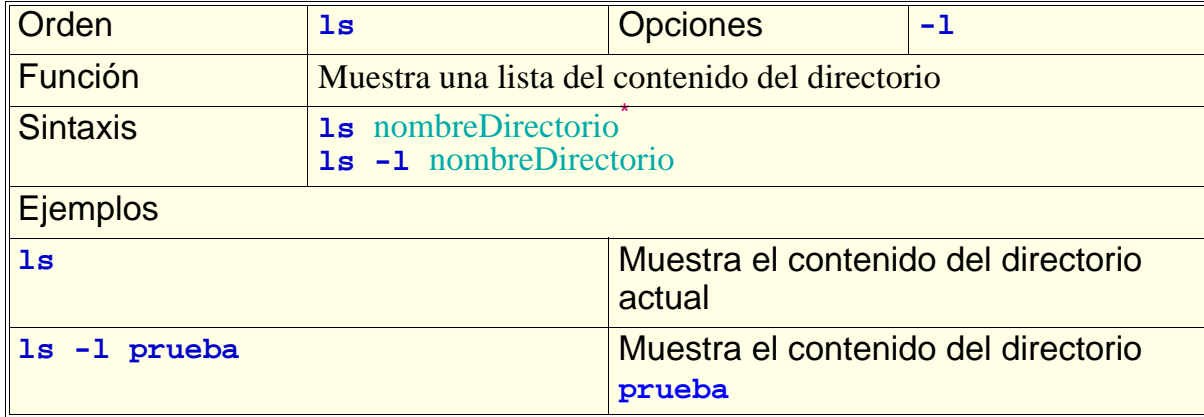

#### **\* Este color representa un argumento opcional:** nombreDirectorio

**ESTADÍSTICA Y COMPUTACIÓN 30/sept/09**

**DEPARTAMENTO DE MATEMÁTICAS, © Michael González Harbour y José Luis Montaña 17**

UNIVERSIDAD DE CANTABRIA

#### **Órdenes comunes: cd**

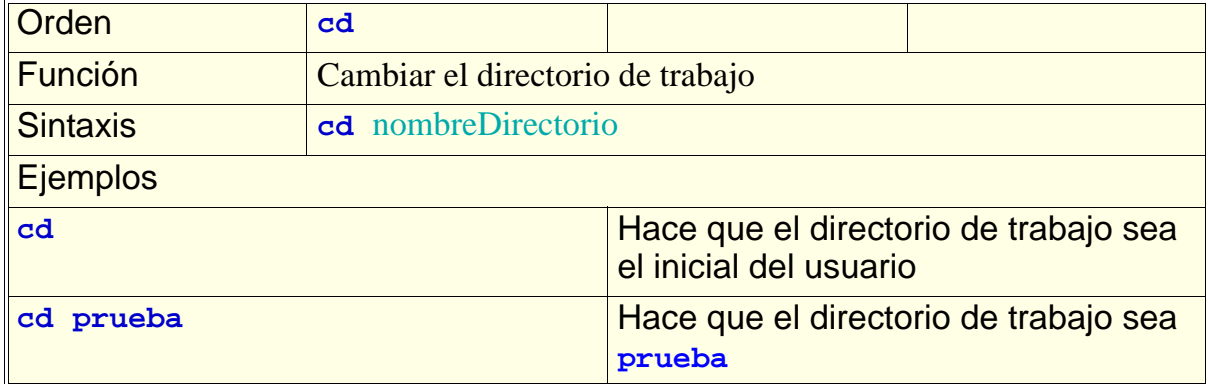

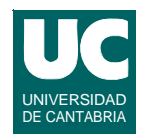

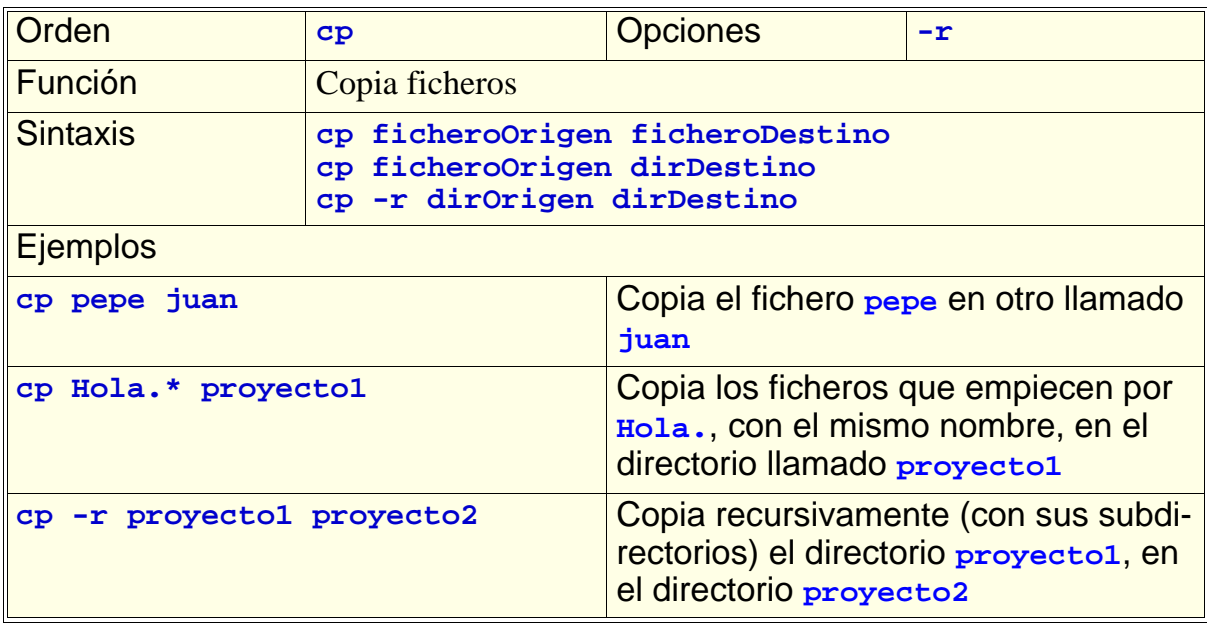

**ESTADÍSTICA Y COMPUTACIÓN 30/sept/09**

**DEPARTAMENTO DE MATEMÁTICAS, © Michael González Harbour y José Luis Montaña 19**

## **Órdenes comunes: rm**

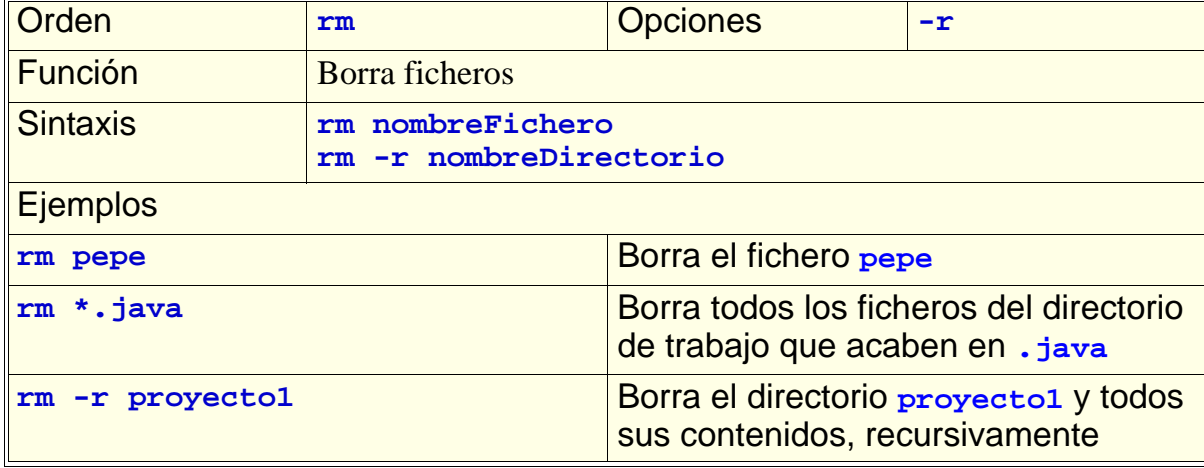

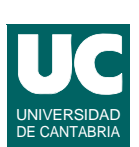

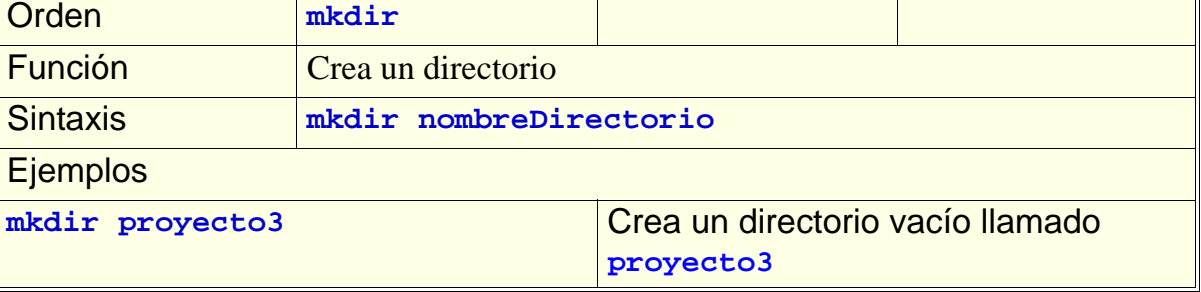

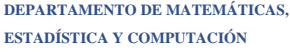

**DEPARTAMENTO DE MATEMÁTICAS, © Michael González Harbour y José Luis Montaña 21 ESTADÍSTICA Y COMPUTACIÓN 30/sept/09**

## **Órdenes comunes: mv**

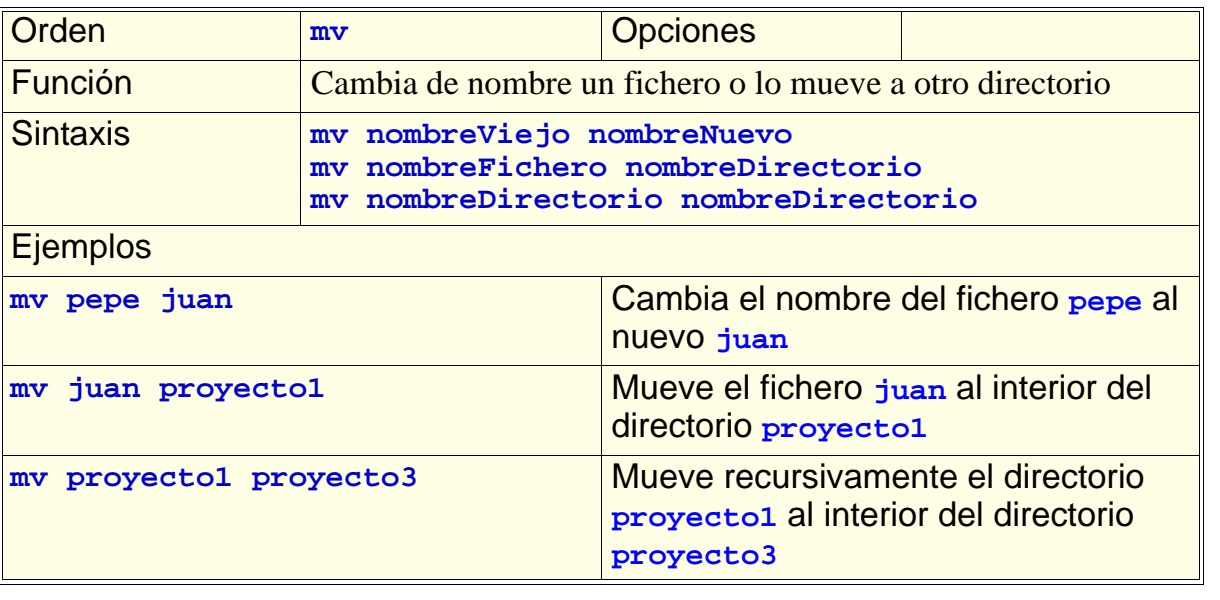

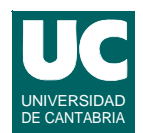

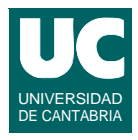

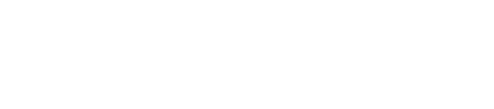

**less pepe.txt** Muestra el contenido del fichero

Permite la navegación arriba y abajo (*flechas*)

**pepe.txt**

Función Muestra en pantalla un fichero de texto

Salir con **q** (*quit*)

Sintaxis **less nombreFichero**

**ESTADÍSTICA Y COMPUTACIÓN 30/sept/09**

**DEPARTAMENTO DE MATEMÁTICAS, © Michael González Harbour y José Luis Montaña 23**

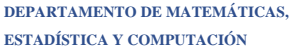

**Ejemplos** 

#### **Órdenes comunes: rmdir**

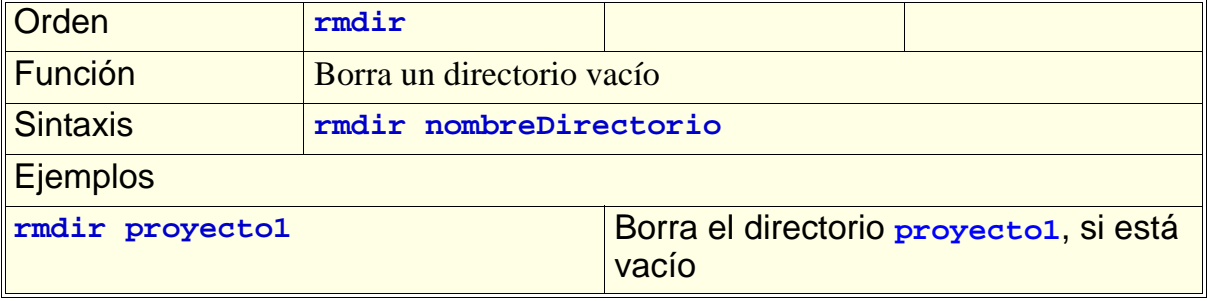

Orden **less**

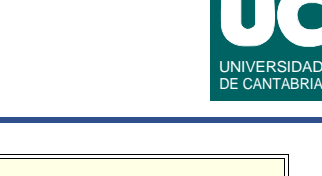

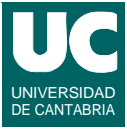

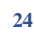

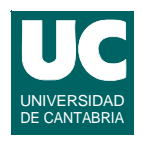

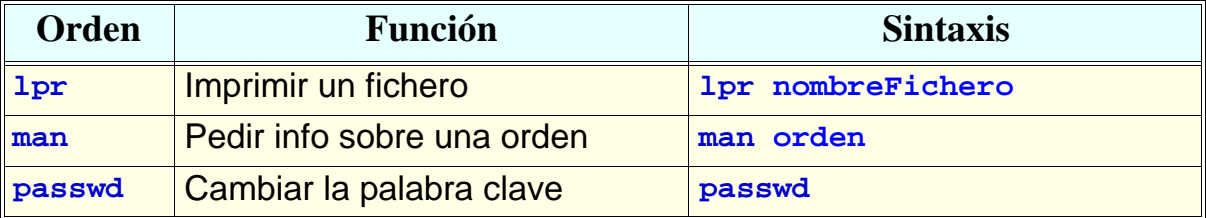

```
ESTADÍSTICA Y COMPUTACIÓN 30/sept/09
```

```
DEPARTAMENTO DE MATEMÁTICAS, © Michael González Harbour y José Luis Montaña 25
```
# Ejecución de programas

**Para ejecutar un programa basta escribir su nombre bajo el intérprete de órdenes (sin extensión):** 

**• UNIX: nombre del fichero ejecutable; por ejemplo si se ha creado el programa practi1:**

**/home1/juan/practi1 o también: practi1**

**• Windows: nombre sin extensión; por ejemplo si se ha creado el programa practi1.exe:**

```
c:\alumnos\juan\practi1
```
**o también:**

**practi1**

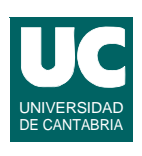

# Ruta de acceso ("PATH")

**Si el programa no está en el directorio de trabajo, se puede:**

**• escribir su nombre completo: /home1/juan/practi1 c:\alumnos\juan\practi1**

**ESTADÍSTICA Y COMPUTACIÓN 30/sept/09**

**• o escribir su nombre simple si el directorio en el que está pertenece a la ruta de acceso ("***path***") del intérprete de órdenes**

**DEPARTAMENTO DE MATEMÁTICAS, © Michael González Harbour y José Luis Montaña 27**

**La ruta de acceso se puede consultar con la orden:**

- **• UNIX: echo \$PATH**
- **• Windows: PATH**

**Permite operar con los ficheros de forma cómoda**

**• ver los ficheros de una carpeta o directorio**

Gestor gráfico de ficheros

- **• seleccionar un fichero <botón izquierdo ratón>**
- **• seleccionar varios ficheros** 
	- **- uno más: <Ctrl> + <botón izq. ratón>**
	- **- todos entre el actual y el anterior: <Mayus> + <botón izq. ratón>**
- **• mover los ficheros de un directorio a otro: arrastrar con <botón izq. ratón>**
- **• copiar los ficheros de un directorio a otro: arrastrar con <Ctrl> + <botón izq. ratón>**
- **• copiar y luego pegar: con <botón derecho ratón>**

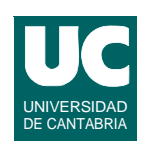

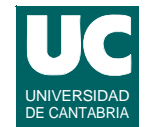

## Uso de la memoria USB en LINUX

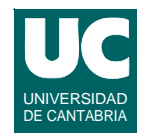

**Desde el gestor gráfico de ficheros**

- **• es imprescindible acordarse de** *desmontar* **el dispositivo**
	- **- seleccionar "***desmontar***" con el botón derecho del ratón sobre el icono de la memoria USB**
- **• en Windows no siempre es preciso, aunque es recomendable**
- **• en Linux es imprescindible**
	- **- si no, se corrompe la información**

**DEPARTAMENTO DE MATEMÁTICAS, © Michael González Harbour y José Luis Montaña 29**

#### UNIVERSIDAD DE CANTABRIA **Aspectos avanzados del intérprete de órdenes**

**Redirección de entrada/salida:**

- **• la entrada de teclado o la salida a pantalla se pueden redirigir a ficheros en disco**
- **• por ejemplo la siguiente orden almacena en el fichero lista.dat la información de la orden ls -l**

**ls -l > lista.dat**

#### **Historial de órdenes (LINUX):**

- **• para avanzar atrás o adelante en el historial de órdenes pulsar** ↑ **o** ↓
- **• la orden se puede editar con** ← **y** →

#### **Aspectos avanzados del intérprete de órdenes (cont.)**

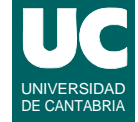

**Secuencias de órdenes, para redirigir la salida de una orden a un programa que la transforma:**

**• "less" muestra el texto pantalla a pantalla: ls -l | less**

**Completar nombres de fichero (LINUX):**

**• pulsar los primeros caracteres del nombre y luego <TAB>**

**Interrumpir la ejecución de un programa:**

**<ctrl>c**

**ESTADÍSTICA Y COMPUTACIÓN 30/sept/09**

**DEPARTAMENTO DE MATEMÁTICAS, © Michael González Harbour y José Luis Montaña 31**

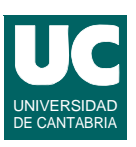